# Pošiljanje računov na epošto, v spletno banko in mBills

Zadnja sprememba 22/05/2024 2:13 pm CEST | Objavljeno 13/05/2024

Predlagamo, da na koncu šolskega leta vročite staršem obrazce, na katerih se opredelijo za prejemanje računov v elektronski obliki (račun na e-pošto ali v spletno banko). Da bi prihranili na času in denarju ter zaradi varstva okolja, predlagamo strašem, da se odločijo za eno od elektronskih oblik prejemanja računov in ne preko tiskanega računa. Časovno bomo prihranili, ker računov ne bo potrebno več tiskati, kuvertirati oz. jih razdeliti po razredih. Ker se računov ne tiska prihranimo tudi barvo za tiskalnik, UPN naloge, kuverte, stroške poštnine, itd.

# **Ureditev obveznih podatkov zavoda**

Če še ne pošiljamo računov v elektronski obliki, najprej preverimo, da imamo v iCentru ustrezno urejene podatke zavoda (šola, vrtec…) kot izdajatelja e-računov, da se bodo e-računi lahko pravilno pripravili. To storimo v Nastavitvah OST, na zavihku Povezave in s klikom na ... pri polju Šifra stranke uporabnika:

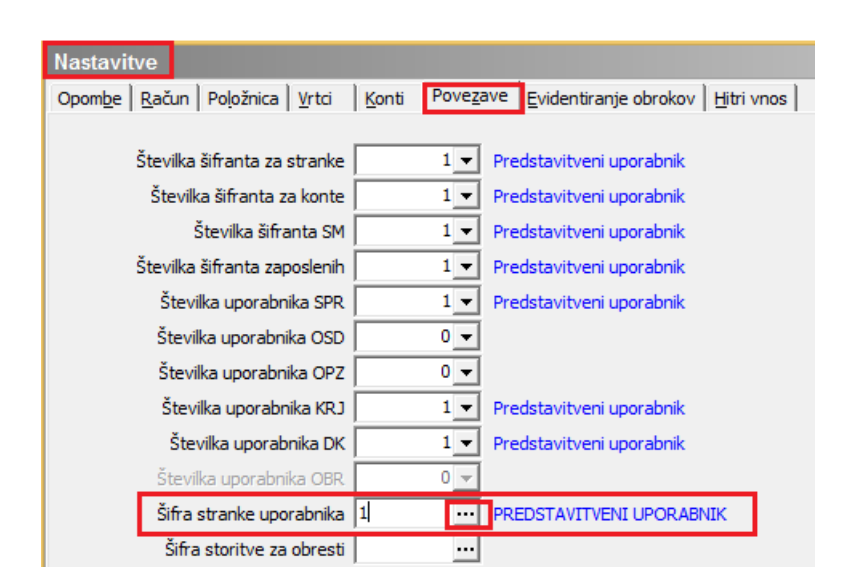

Preverimo na **izdajatelju e-računov**, da imamo vneseno:

- Naziv stranke (1.2.3)
- Ulica s hišno številko, Kraj, Državo Šifra in naziv, Pošto
- Davčno številko, Zavezanec za DDV
- Matično številko
- Bančni račun katerega moramo potrdit s klikom na "Vpiši TRR"

# **E-račun na e-naslov**

Prejemnik (plačnik) mora podati pisno izjavo, da želi prejemati e-račun na svoj e-naslov ter nam zapisati svojo davčno številko in veljaven elektronski naslov.

Nato v skladu z navodili UJP, vpišemo prejemnika na portal:

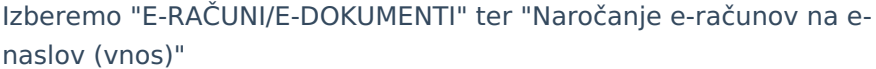

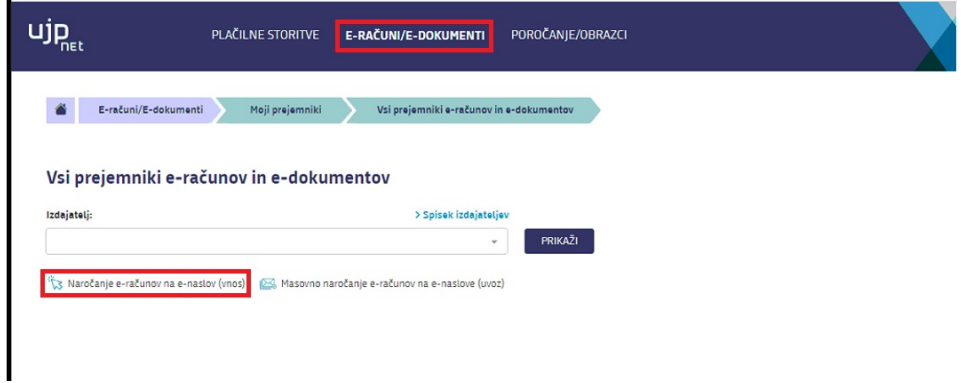

Nato vpišemo Davčno številko ter E-naslov. Referenčno številko pustimo prazno polje.

Zahtevaj potrditev e-naslova: v primeru, da izberemo "Da" mora starš preko maila potrditi prejemanje računa na mail.

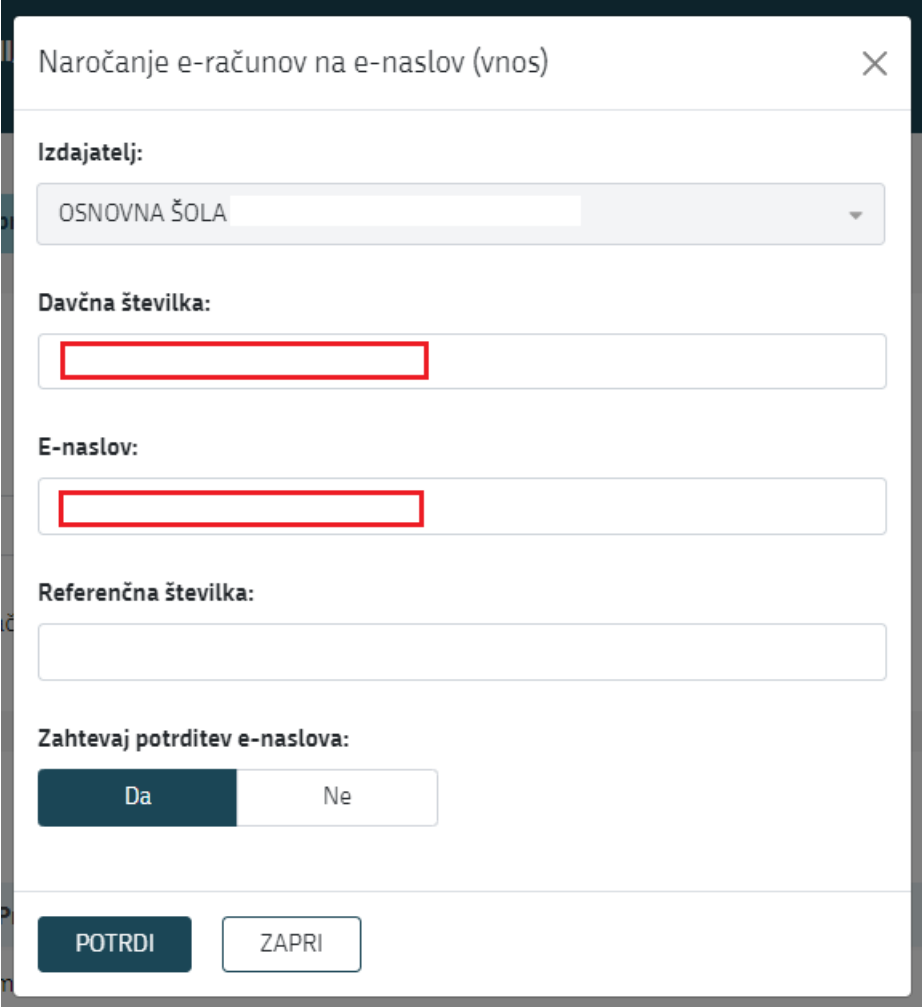

Zahtevaj potrditev e-naslova: v primeru, da izberemo "Da" je račun možno poslati po e-pošti na e-naslov prejemnika šele, ko prejemnik potrdi prejemanje računov po e-pošti in e-Prijava dobi v UJPu status "Potrjen".

Če izberemo zahtevaj potrditev e-naslova "Ne" je v UJPu že avtomatično "Potrjeno" prejemanje računa na mail.

Predlagamo, da če je starš na obrazcu čitljivo napisal e-naslov, da ne zahtevamo potrditve e-naslova, ker imamo že na obrazcu izjavo. V primeru, da e-naslov ni čitljivo napisan pa zahtevamo potrditev enaslova.

Ko je na UJPu status za pošiljanje na e-naslov »Potrjeno«, vnos nadaljujemo v Saopu.

Na vseh prejemnikih e-računov na e-naslov preverimo/vnesemo na šifrantu Koristnikov (Otroci, Dijaki, Učenci…), da je označen pravilen plačnik (koristnik, oče, mama, skrbnik) in zapisani njegovi pravilni podatki (priimek in ime, naslov, kraj) ter da imajo nastavljen način izstavitve **Po elektronski pošti (ePoštar**), kot ponudnika elektronske poti pa izberite »**e-pošta preko UJPnet-a B2B**«.

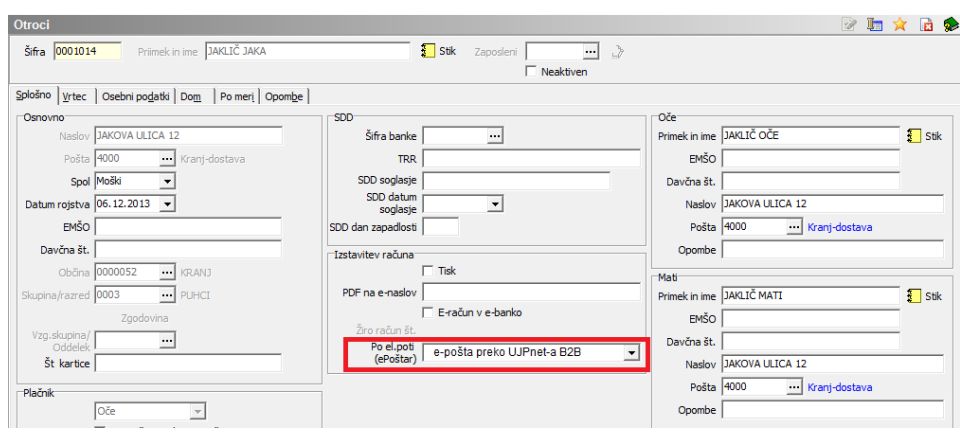

Še vedno pa moramo sami preveriti oz. vpisati davčno številko plačnika s katero se je prijavil na eni od naslednjih form:

v šifrantu otrok, če imamo v Nastavitvah Obračuna storitev označeno kljukico Prenos davčne številke in matične številke plačnika v stranke

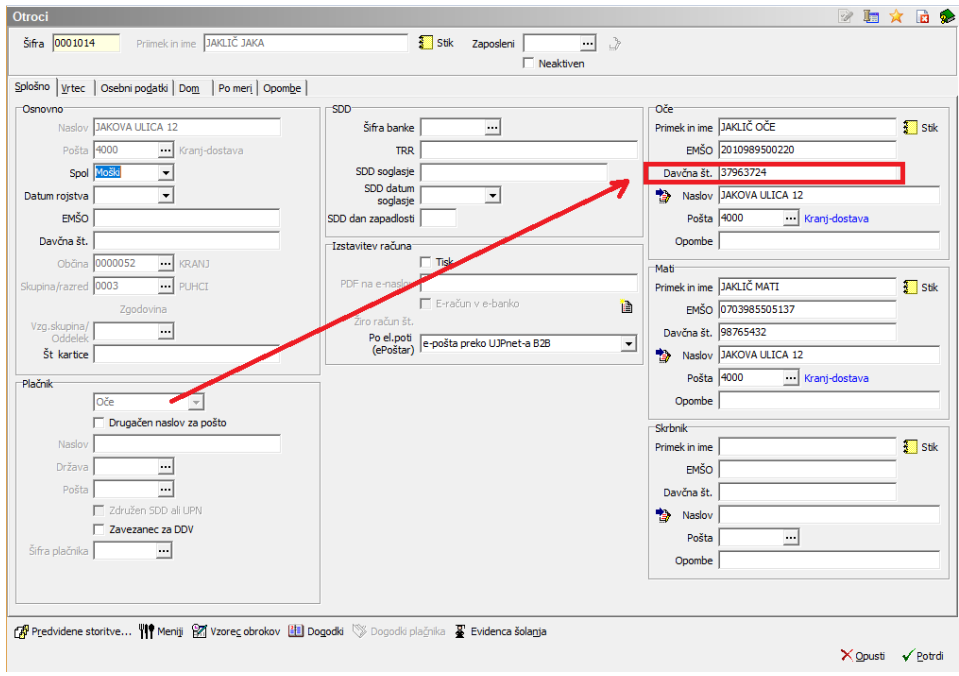

ali v šifrantu Strank – zavihek Splošni podatki, če kljukice v nastavitvah nimamo:

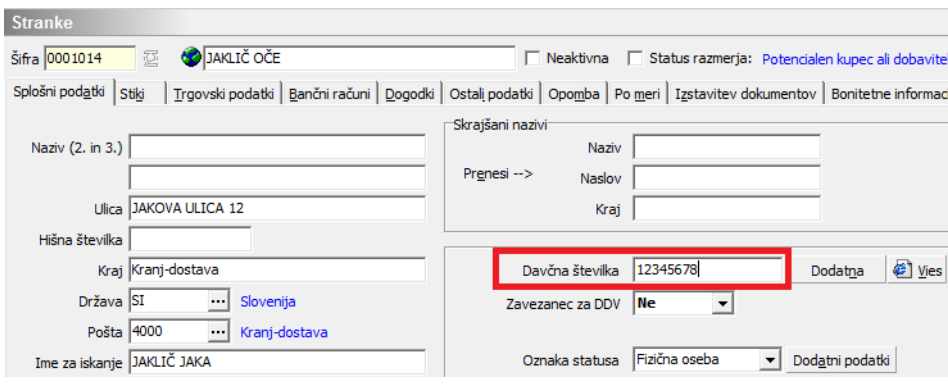

# **E-račun v spletno banko**

Prejemnike usmerimo, da se preko svoje spletne banke prijavijo med prejemnike naših e-računov.

#### **Pogoj, da se bodo prejemniki lahko prijavili na prejemanje eračunov je, da smo na UJP prijavljeni kot izdajatelji e-računov FIZIČNIM osebam**.

Od plačnikov (staršev, koristnikov) na portalu UJPnet na zavihku E-računi – Moji prejemniki pridobimo naslednje obvezne podatke za prijavo na prejemanje e-računa:

- ime in priimek plačnika;
- naslov plačnika;
- številka tekočega računa plačnika in
- banka pri kateri ima plačnik odprt tekoči račun.

Ko pridobimo zgoraj navedene podatke, jih vnesemo v program. To storimo na Obračunu storitev na šifrantu Koristnikov (Otroci, Dijaki, Učenci…):

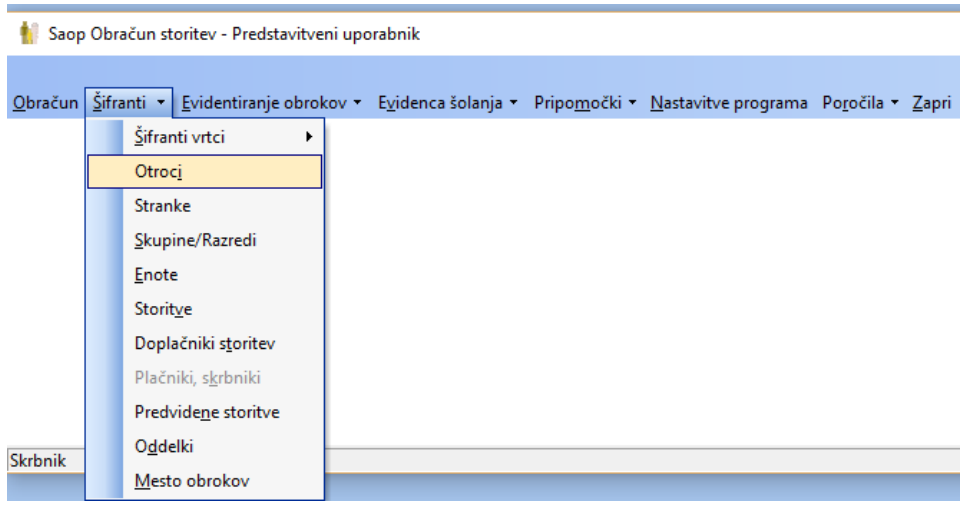

V šifrantu Koristnikov poiščemo koristnika, za katerega želi plačnik prejemati e-račun ter s klikom na ikono "Popravi zapis" uredimo podatke. Vse uredimo na zavihku Splošno:

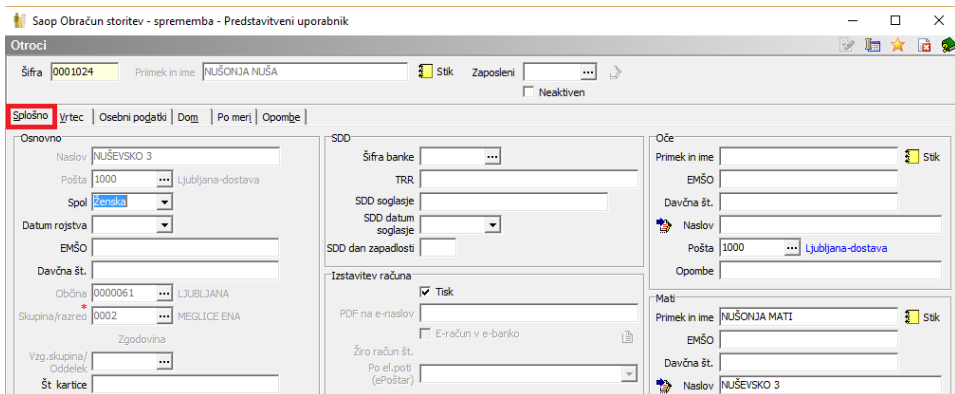

Najprej preverimo ali je označen pravilen plačnik (koristnik, oče, mama, skrbnik) in zapisani njegovi pravilni podatki (priimek in ime, naslov, kraj):

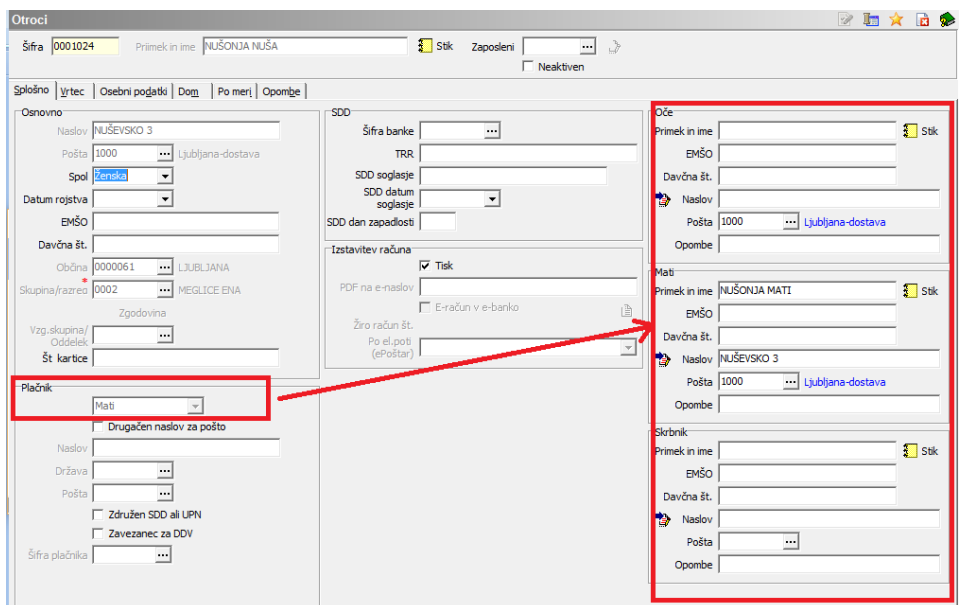

Nato v oknu Izstavitev računa odstranimo kljukico v polju Tisk in izberete v polju: **Po elektronski poti (ePoštar): »Uprava Republike Slovenije za javna plačila«.**

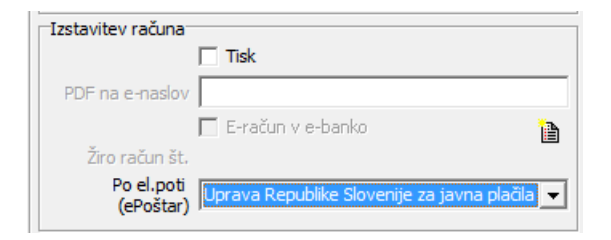

Po kliku na gumb Potrdi nas program, v kolikor nimamo vpisanega bančnega računa plačnika, ki je pogoj za izstavitev e-računa, opozori:

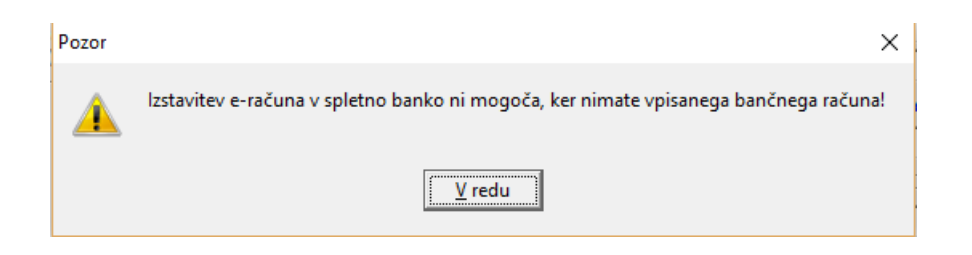

Zato v oknu Izstavitev računa kliknemo na gumb Vnesi bančni račun:

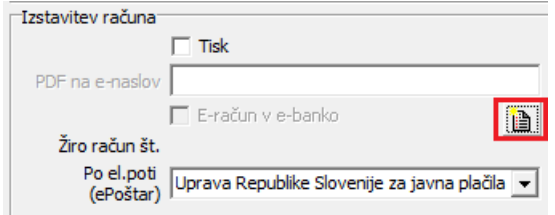

Odpre se okno, kjer vpišemo številko TRR ter okno zapustimo s klikom na gumb Potrdi:

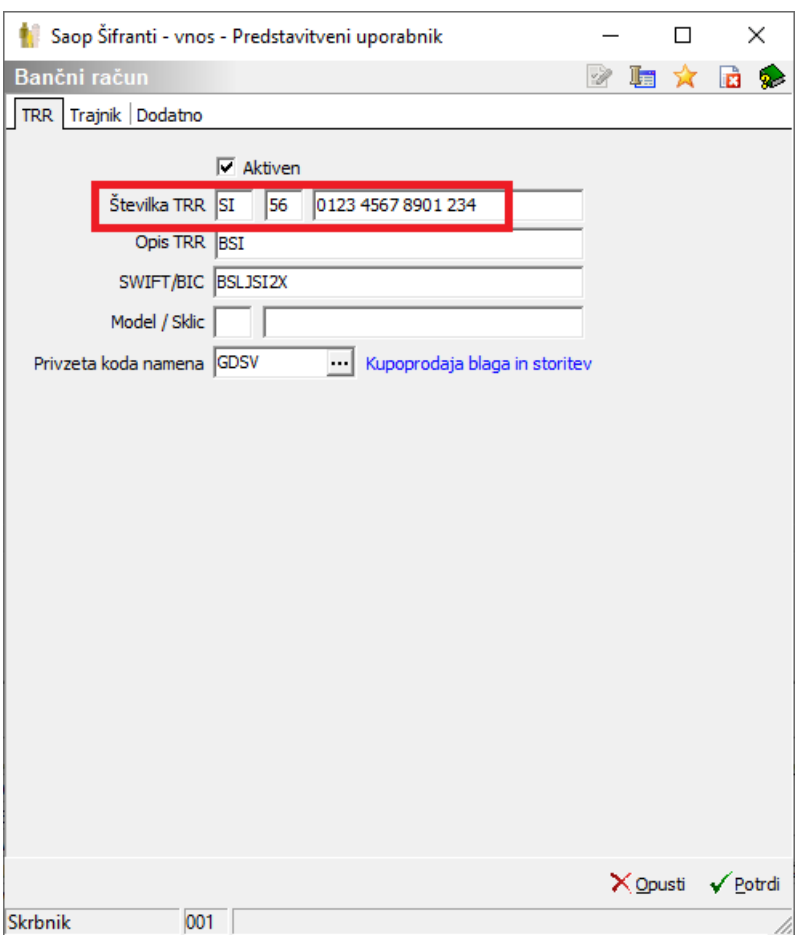

S tem smo vnos na plačniku uredili, tako da spremembe na koristniku samo še shranimo.

### **Izstavitev računov na mBills**

OST omogoča pošiljanje E-računov tudi na mBills. Če želi stranka prejemati E-račun na mBills se to lahko nastavi po spodaj opisanem postopku.

Všifrant otrok gremo na otroka ter na Izstavitev računa. Tu v polju Po el. Poti (ePoštar) izberemo opcijo: Uprava Republike Slovenije za javna plačila ter na gumb za vnos bančnega računa vnesemo bančni račun, tako da izpolnimo podatke, kot je prikazano na sliki spodaj. Nujno je, da je številka TRR-ja fiktivna številka: SI56 011111111115482 kot je prikazano na spodnji sliki, kajti to je ključ da UJP ve, da se e-račun izstavlja na mBills.

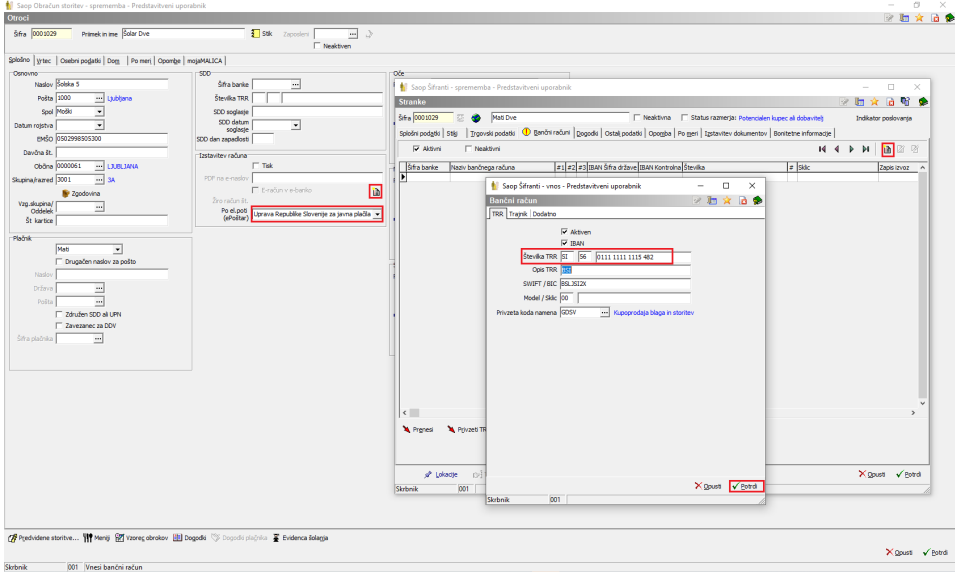

Plačnik mora imeti obvezno izpolnjeno davčno številko:

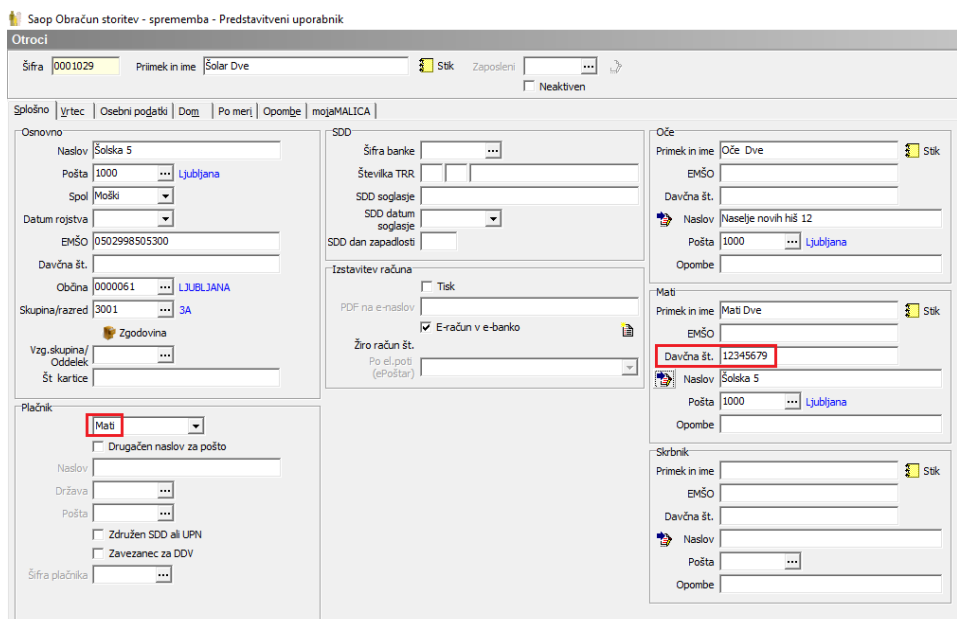

Račune se izstavlja na enak način, kot ostale e-račune.

# **Izstavitev e-računov preko UJPa.**

Ko smo v osnutkih in kliknemo pripravi se natisnejo samo računi, ki so označeni za tisk. Ne smemo tiskati iz predogleda, ker če so nastavljene kljukice kot na spodnji sliki, bi se iz predogleda tiskali tudi e-računi.

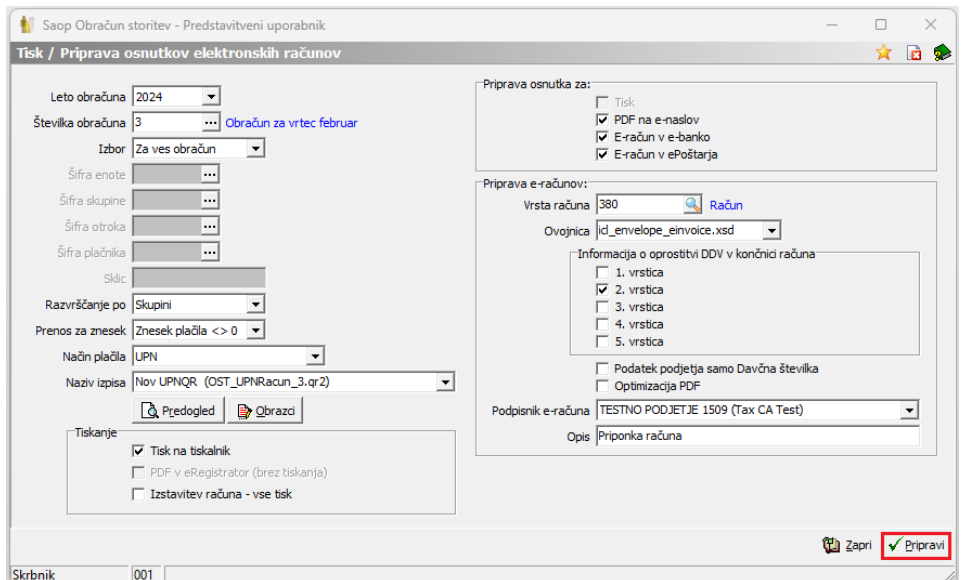

Vsi ostali e-računi (na mail, v spletno banko, mBills) pa čakajo, da jih izstavimo na ikoni »Izstavitev«.

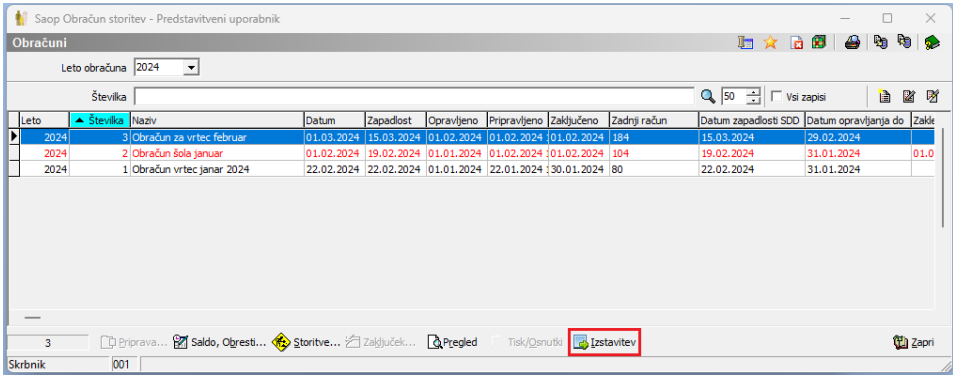

Odpre se nam okno, kjer čakajo vsi neizdani e-računi, da jih izstavimo s klikom na »Izstavi«.

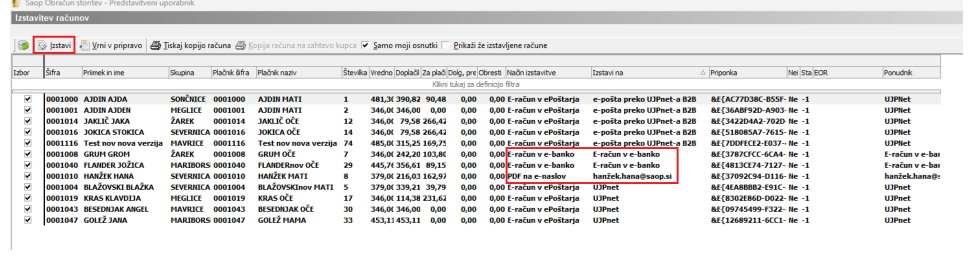

# **Pošiljanje računov s pomočjo ePoštarja**

V primeru, da imamo na katerem otroku nastavljeno pošiljanje E-račun v e-banko, spemenimo nastavitev na otroku, da se pošilja E-račun preko ePoštarja. Če se nastavi pošiljanje preko ePoštarja ni ročnega uvoza in podpisovanja računov na UJPu, ampak se računi podpišejo v Saopu ter avtomtaično prenesejo na UJP.

V razpredelnici v šifrantu otrok najhitreje vidimo, če ima kdo nastavljeno izstavljanje E-računov brez poštarja. To so vsi otroci, ki imajo v razpredelnici označeno "Da" v stolpcu "E-račun v e-banko".

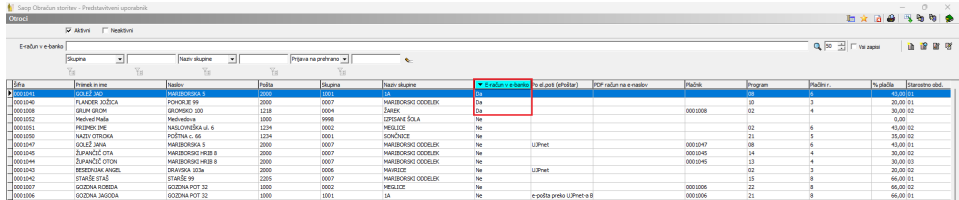

Odpremo otroka, ki ima nastavljeno ročno pošiljanje na UJP ter odstranimo kljukico "E-račun v e-banko"

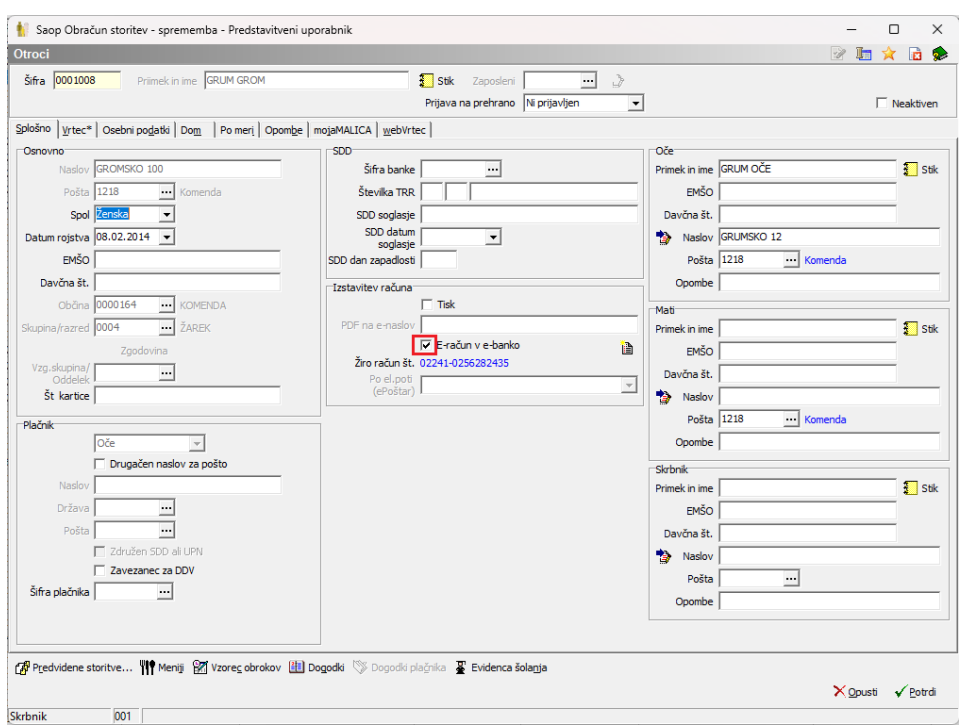

Nato izberemo pošiljanje "Po el. poti (ePoštar)": "Uprava Republike Slovenije za javna plačila.

V primeru, da se ne ponudijo možnosti pošiljanja preko ePoštarja, oddajte zahtevek na tehnično podporo, da se uredi pošiljanje računov preko ePoštarja.

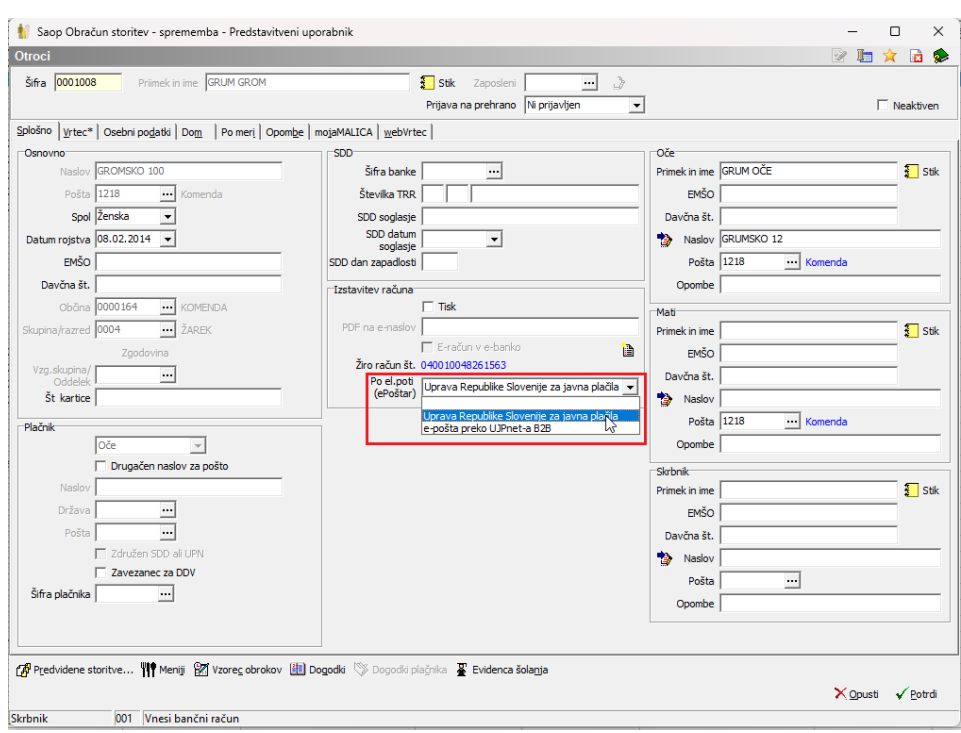

V primeru, da imamo nastavljeno fiktivno št. računa: 01111111111117, kot je prikazano na spodnji sliki, to pomeni, da se pošilja račune na epošto.

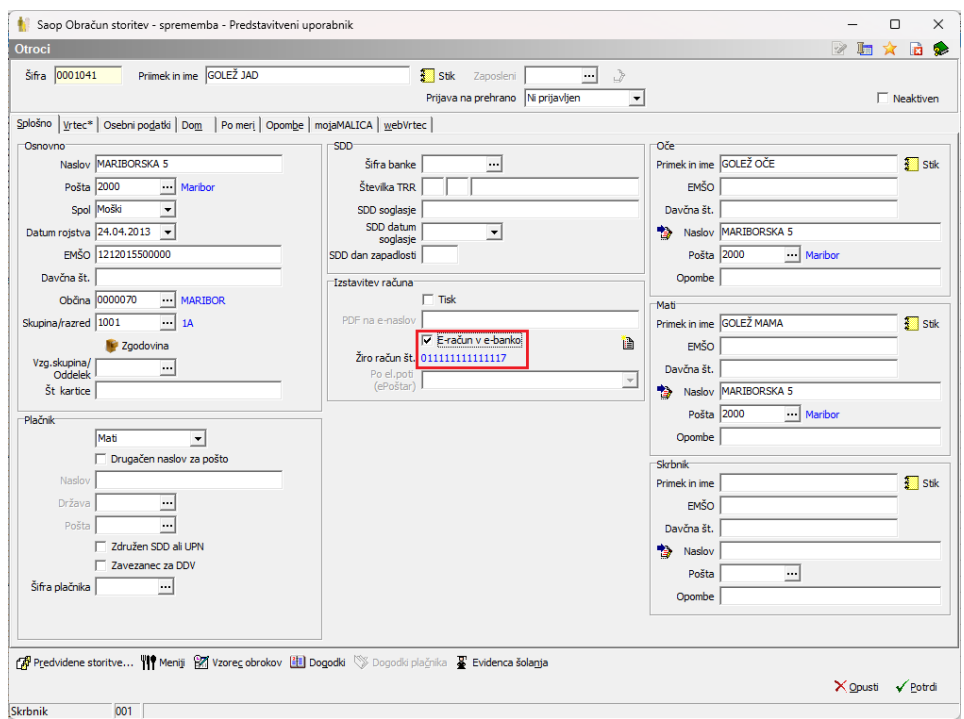

V takem primeru izberemo pošiljanje "Po el. poti (ePoštar)": "e-pošta preko UJPnet-a B2B"

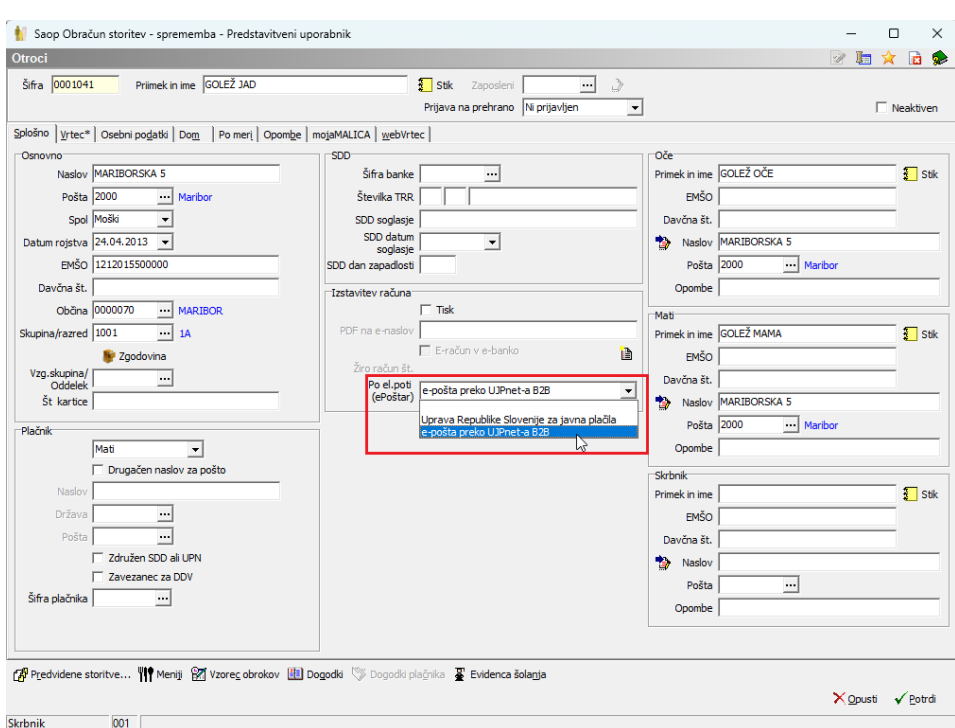

Za račune, ki se jih pošilja preko e-Poštarja ne e-pošto je možna tudi priprava SDD (trajnikov).